## Monitor LCD Acer

Uživatelská příručka

Copyright © 2019. Acer Incorporated. All Rights Reserved.

Acer LCD Monitor User's Guide Original Issue: 02/2019

Changes may be made periodically to the information in this publication without obligation to notify any person of such revisions or changes. Such changes will be incorporated in new editions of this manual or supplementary documents and publications. This company makes no representations or warranties, either expressed or implied, with respect to the contents hereof and specifically disclaims the implied warranties of merchantability or fitness for a particular purpose.

Record the model number, serial number, purchase date and place of purchase information in the space provided below. The serial number and model number are recorded on the label affixed to your computer. All correspondence concerning your unit should include the serial number, model number and purchase information.

No part of this publication may be reproduced, stored in a retrieval system, or transmitted, in any form or by any means, electronically, mechanically, by photocopy, recording or otherwise, without the prior written permission of Acer Incorporated.

Acer LCD Monitor User's Guide

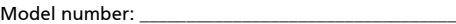

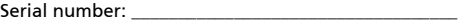

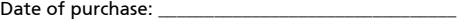

Place of purchase: \_\_\_\_\_\_\_\_\_\_\_\_\_\_\_\_\_\_\_\_\_\_\_\_\_\_\_\_\_\_\_\_

Acer and the Acer logo are registered trademarks of Acer Incorporated. Other companies' product names or trademarks are used herein for identification purposes only and belong to their respective companies.

## Speciální poznámky k monitorům  $LCD$

Následující příznaky jsou u monitoru LCD normální a nepředstavují závadu.

- **•** Vzhledem k podstatě fluorescenčního světla může obrazovka při prvním použití blikat. Vypněte a zapněte vypínač, aby blikání zmizelo.
- **•** S ohledem na používanou pracovní plochu může být jas obrazovky mírně nerovnoměrný.
- **•** Obrazovka LCD obsahuje 99,99 % nebo více efektivních bodů. Na obrazovce se může vyskytnout 0,01 % nebo méně vad, například trvale tmavý nebo světlý obrazový bod.
- **•** Vzhledem k podstatě této obrazovky LCD se může po změně dlouhodobě zobrazeného obrazu na obrazovce až několik hodin setrvačně zobrazovat dosvit. V takovém případě se bude obrazovka obnovovat pomalu změnou obrazu nebo vypnutím vypínače na několik hodin.

## Informace pro bezpečnost a pohodlí

## Bezpečnostní pokyny

Pečlivě si přečtěte tyto pokyny. Uschovejte tento dokument pro budoucí použití. Dodržujte veškerá varování a pokyny uvedené na tomto výrobku.

## Čištění monitoru

Při čištění monitoru vždy pečlivě dodržujte následující zásady:

- **•** Před čištěním monitor vždy odpojte z elektrické zásuvky.
- **•** Měkkým hadříkem otřete obrazovku a přední a boční strany skříně.

#### Připojení/odpojení zařízení

Při připojování a odpojování tohoto monitoru LCD od napájení dodržujte následující zásady:

- **•** Před připojením napájecího kabelu k elektrické zásuvce zkontrolujte, zda je monitor připevněn k podstavci.
- **•** Před připojením jakéhokoli kabelu nebo před odpojením napájecího kabelu zkontrolujte, zda je vypnutý monitor i počítač.
- **•** Pokud má systém více zdrojů napájení, odpojte systém od proudu odpojením všech napájecích kabelů ode všech zdrojů napájení.

#### Přístupnost

Elektrická zásuvka, do které připojujete napájecí kabel, musí být snadno přístupná a musí se nacházet co nejblíže obsluze zařízení. Je-li třeba odpojit zařízení od napájení, nezapomeňte odpojit napájecí kabel z elektrické zásuvky.

#### Bezpečný poslech

V zájmu ochrany sluchu dodržujte následující pokyny.

- **•** Postupně zvyšujte hlasitost až na úroveň, na které slyšíte zvuk čistě, příjemně a bez zkreslení.
- **•** Po nastavení úrovně hlasitosti již hlasitost nezvyšujte.
- **•** Omezte délku poslechu hudby při vysoké hlasitosti.
- **•** Nepřehlušujte hlučné okolí zvýšením hlasitosti.
- **•** Pokud neslyšíte osoby, které hovoří blízko vás, snižte hlasitost.

#### Varování

- **•** Toto zařízení nepoužívejte v blízkosti vody.
- **•** Neumíst'ujte zařízení na nestabilní vozíky, stojany nebo stoly. V případě pádu může dojít k vážnému poškození.
- **•** Větrací štěrbiny a otvory zajišt'ují spolehlivý provoz zařízení a chrání jej před přehřátím. Tyto otvory nesmí být zakryty ani jinak omezeny. Při umístění zařízení na postel, pohovku, polštář nebo jiný měkký povrch nesmí být větrací otvory nikdy zablokované. Toto zařízení nesmí být v žádném případě umístěno poblíž radiátoru nebo jiného tepelného zdroje a ani nesmí být použito jako vestavěná aplikace, aniž by byla zajištěno dostatečné větrání.
- **•** Nikdy nezasunujte žádné předměty do otvorů v plášti zařízení. Může se jednat o součásti pod vysokým napětím nebo o uzemňovací vývody. Při kontaktu hrozí nebezpečí požáru nebo úrazu elektrickým proudem. Zabraňte potřísnění nebo vniknutí tekutiny do zařízení.
- **•** Aby se zabránilo poškození vnitřních součástí a úniku elektrolytu z baterie, neumíst'ujte zařízení na vibrující povrch.
- **•** Toto zařízení zásadně nepoužívejte při sportování, cvičení nebo v jiném vibračním prostředí, které pravděpodobně způsobí neočekávaný zkrat nebo poškození vnitřních zařízení.

#### Používání elektrické energie

- **•** Toto zařízení musí být napájeno typem napájení uvedeným na štítku s označením. Pokud si nejste jistí, jaký typ napájení máte k dispozici, obrat'te se na prodejce nebo na místního dodavatele elektrické energie.
- **•** Nepokládejte nic na napájecí kabel. Umístěte zařízení tak, aby nikdo na napájecí kabel nestoupal.
- **•** Používáte-li při napájení zařízení prodlužovací kabel, nesmí jmenovitá proudová kapacita napájeného zařízení překračovat jmenovitou proudovou kapacitu prodlužovacího kabelu. Celková jmenovitá kapacita všech zařízení připojených k jedné elektrické zásuvce nesmí překročit kapacitu pojistky.
- **•** Nepřetěžujte elektrický přívod, prodlužovací kabel nebo zásuvku připojením příliš mnoha spotřebičů. Celková zátěž systému nesmí přesáhnout 80 % kapacity příslušné větve napájecího obvodu. V případě použití prodlužovacích kabelů nesmí zátěž přesáhnout 80 % vstupního výkonu prodlužovacího kabelu.
- **•** Napájecí kabel tohoto zařízení je vybaven 3žilovou uzemněnou zástrčkou. Tuto zástrčku lze připojit pouze do uzemněné elektrické zásuvky. Před zasunutím zástrčky napájecího kabelu zkontrolujte, zda je elektrická zásuvka řádně uzemněna. Nepřipojujte zástrčku do neuzemněné elektrické zásuvky. Podrobné informace vám poskytne odborný elektrikář.

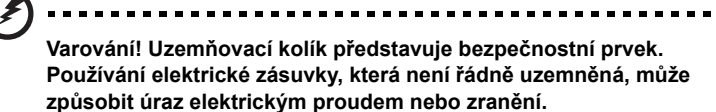

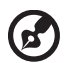

**Poznámka:** Uzemňovací kolík poskytuje rovněž dobrou ochranu před nečekaným šumem tvořeným okolními elektrickými zařízeními, který může omezovat provoz tohoto zařízení.

**•** Toto zařízení používejte pouze s dodaným napájecím kabelem. Je-li třeba napájecí kabel vyměnit, musí nový napájecí kabel splňovat následující podmínky: odpojitelný kabel uvedený v UL/certifikovaný CSA, typ SPT-2, dimenzovaný minimálně pro 7 A 125 V, se schváleným VDE nebo podobný, maximální délka 4,5 m (15 stop).

#### Servis zařízení

Nepokoušejte se provádět sami opravy tohoto zařízení. Při otevření nebo odejmutí krytů hrozí nebezpečí kontaktu se součástmi pod vysokým napětím nebo jiná nebezpečí. Veškeré opravy může provádět pouze kvalifikovaný servis.

V následujících případech odpojte zařízení ze zásuvky a požádejte kvalifikovaného servisního technika o odbornou opravu:

- **•** napájecí kabel je poškozený nebo polámaný
- **•** do zařízení vnikla tekutina
- **•** zařízení bylo vystaveno dešti nebo vodě
- **•** došlo k pádu zařízení nebo k poškození skříně
- **•** výkon zařízení se znatelně změnil a je třeba provést opravu
- **•** při dodržení pokynů pro používání zařízení nefunguje normálně

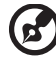

---------

**Poznámka:** Používejte pouze ovládací prvky uvedené v uživatelské příručce. Nesprávné používání ostatních ovládacích prvků může způsobit poškození takového rozsahu, že bývá pro obnovení normálního fungování výrobku často zapotřebí rozsáhlé opravy kvalifikovaným technikem.

#### Prostředí s nebezpečím výbuchu

Pokud se dostanete do prostředí s nebezpečím výbuchu, vypněte zařízení a dodržujte veškerá značení a pokyny. Mezi prostředí s nebezpečím výbuchu patří místa, kde byste byli normálně vyzváni k vypnutí motoru. V prostředí s nebezpečím výbuchu mohou jiskry způsobit výbuch nebo požár s nebezpečím zranění nebo dokonce smrti. Vypněte zařízení v blízkosti čerpacích stojanů na servisních stanicích. Dodržujte omezení používání rádiových zařízení ve skladištích pohonných hmot a distribučních místech; v chemických závodech; nebo v místech, kde se provádějí odstřely. Prostředí s nebezpečím výbuchu bývají často (ale nikoli vždy) označena. Patří sem podpalubí lodí, překladiště nebo skladiště chemických látek, vozidla používající zkapalněná paliva například propan nebo butan) a místa, na kterých vzduch obsahuje chemické látky nebo částice, jako například zrno, prach nebo kovový prach.

## Další bezpečnostní informace

Toto zařízení a jeho doplňky mohou obsahovat drobné díly. Uchovávejte je mimo dosah malých dětí.

## Prohlášení o pixelech LCD

Jednotka LCD je vyrobena velmi přesnou výrobní technikou. Nicméně některé obrazové body mohou příležitostně selhat nebo se mohou zobrazovat jako černé nebo červené tečky. Tento jev nemá žádný vliv na obrázek v počítači a neznamená závadu.

Při expedici tohoto výrobku bylo aktivováno řízení spotřeby:

- **•** Po 15 minutách nečinnosti uživatele se aktivuje režim spánku monitoru.
- **•** Po 30 minutách nečinnosti uživatele se aktivuje režim spánku počítače.
- **•** Režim spánku počítače lze ukončit stisknutím vypínače.

## Tipy a informace pro pohodlné používání

Po dlouhodobějším používání si uživatelé počítačů mohou stěžovat na namáhání zraku a bolesti hlavy. Po dlouhých hodinách práce před počítačem jsou uživatelé rovněž v nebezpečí fyzického zranění. Nebezpečí fyzického zranění značně zvyšují dlouhé pracovní intervaly, špatné držení těla, nesprávné pracovní návyky, stres, nevhodné pracovní prostředí, osobní zdraví a další faktory.

Nesprávné používání počítače může vést k syndromu karpálního tunelu, k zánětu šlachy a šlachové pochvy nebo k dalším muskuloskeletálním poruchám. Následující příznaky se mohou projevit v rukou, zápěstí, pažích, ramenou, krku nebo zádech:

- **•** pocit znecitlivění, pálení nebo chvění
- **•** píchání, bolestivost nebo citlivost
- **•** bolest, otékání nebo pulzování
- **•** tuhost nebo napjatost
- **•** pocit chladu nebo slabosti

Máte-li tyto příznaky nebo jiné opakované nebo trvalé potíže a/nebo bolesti související s používáním počítače, ihned se obrat'te na lékaře a informujte zdravotní a bezpečnostní oddělení vaší společnosti .

V následující části jsou uvedeny tipy pro pohodlnější používání počítače.

#### Vyhledání pohodlné zóny

Vyhledejte vaši pohodlnou zónu úpravou zorného úhlu monitoru pomocí opěrky chodidel nebo zvýšením vaší výšky při sezení pro dosažení maximálního pohodlí. Dodržujte následující tipy:

**•** nezůstávejte dlouhou dobu v jedné pevné poloze

- **•** neohýbejte se dopředu ani se nezaklánějte příliš dozadu
- **•** pravidelně se postavte a projděte se, abyste uvolnili napětí v nožních svalech

#### Péče o zrak

Dlouhé hodiny sledování, nošení nesprávných brýlí nebo kontaktních čoček, odlesk, nadměrné osvětlení místnosti, nesprávně zaostřené obrazovky, velmi malá písmena a displeje s nízkým kontrastem mohou zatěžovat váš zrak. V následujících částech jsou uvedeny rady na omezení namáhání zraku.

Oči

- **•** Nechte oči často odpočívat.
- **•** Dávejte očím pravidelné přestávky, kdy se nedíváte na monitor a zaostřujete na vzdálený bod.
- **•** Často mrkejte, aby vaše oči nevysychaly.

Obrazovka

- **•** Udržujte obrazovku čistou.
- **•** Udržujte hlavu výše, než je horní okraj obrazovky tak, aby vaše oči směřovaly dolů, když se díváte do středu obrazovky.
- **•** Upravte jas a/nebo kontrast na pohodlnou úroveň pro vylepšenou čitelnost textu a jasnost grafiky.
- **•** Omezte odrazy a odlesky:
	- **•** umístěte monitor tak, aby boční strana směřovala k oknu nebo zdroji světla
	- **•** omezte osvětlení místnosti pomocí záclon, stínidel nebo rolet
	- **•** používejte pracovní světlo
	- **•** změňte pozorovací úhel monitoru
	- **•** používejte antireflexní filtr
	- **•** používejte obrazovkový štít, například kus lepenky umístěný na horním předním okraji obrazovky
- **•** Nepoužívejte monitor v nevhodném pozorovacím úhlu.
- **•** Nedívejte se dlouho na zdroje jasného světla, například otevřená okna.

#### Vytváření správných pracovních návyků

Vytvořte si následující pracovní návyky, díky kterým bude vaše používání počítače uvolněnější a produktivnější:

- **•** Dělejte pravidelně a často krátké přestávky.
- **•** Provádějte strečinkové cviky.
- **•** Co nejčastěji dýchejte čerstvý vzduch.
- **•** Pravidelně cvičte a udržujte zdraví.

viii

## **OBSAH**

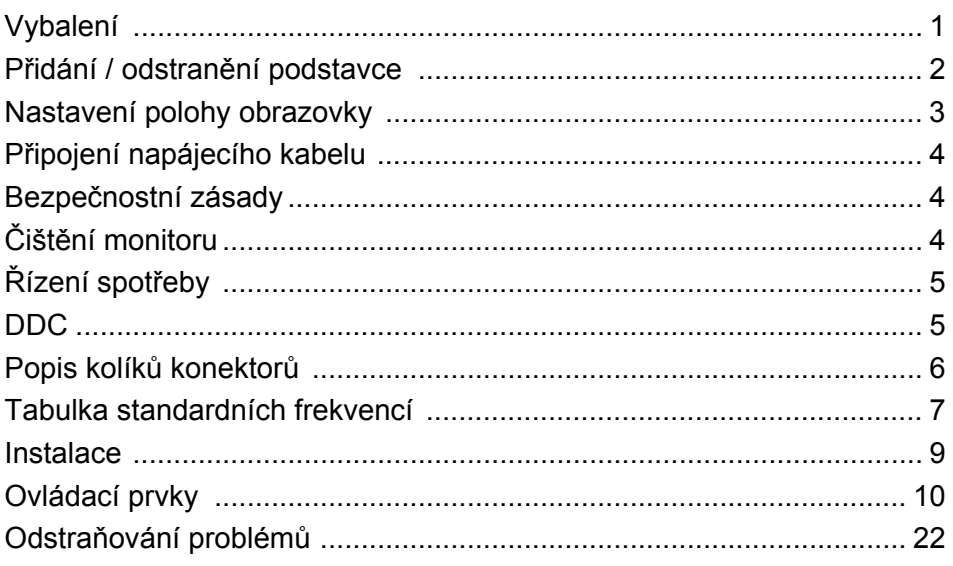

## <span id="page-9-0"></span>*Vybalení*

Prosím zkontrolujte následující položky po rozbalení krabice, zda nechybí a uložte balící materiál do krabice, když bude v budoucnu potřeba dopravy a přepravy monitoru.

- 
- LCD Monitor Průvodce Rychlého Spuštění
- Sít'ový kabel pro střídavé napájení

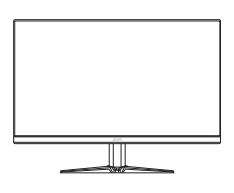

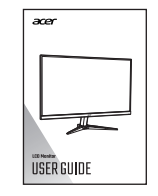

• Kabel DP (volitelný) • Kabel HDMI (volitelný)

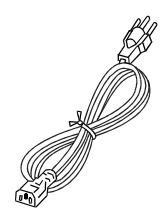

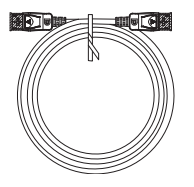

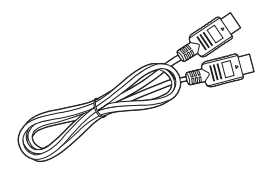

## <span id="page-10-0"></span>*Přidání / odstranění podstavce*

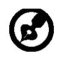

(၁)

Poznámka: Vyjměte monitor a podstavec z obalu. Opatrně umístěte monitor obrazovkou dolů na pevný povrch. Podložením látkou předejdete poškrábání obrazovky.

2:

1:

Připevněte stojan monitoru k základně. Zkontrolujte, zda je základna zajištěná ve stojanu monitoru.

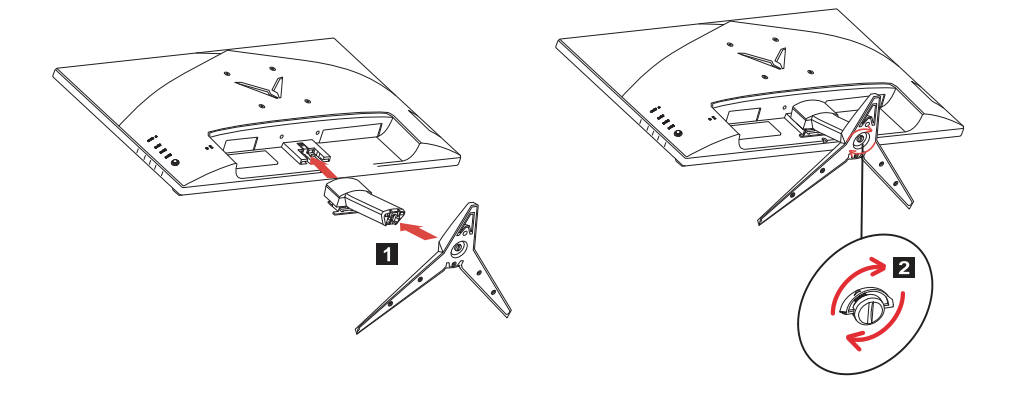

Poznámka: Pokud provádíte instalaci pomocí sady pro uchycení na stěnu, doporučujeme pro připevnění monitoru na stěnu použít montážní sadu VESA (100 mm x 100 mm) se šrouby M4 x 10 (D) mm.

## <span id="page-11-0"></span>*Nastavení polohy obrazovky*

Pro optimalizaci co nejlepší pozice po sledování můžete upravit náklon monitoru.

**• Náklon**

Pokud jde o rozsah náklonu, viz obrázek níže.

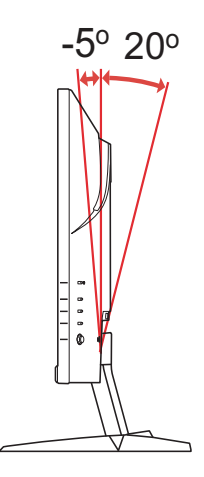

## <span id="page-12-0"></span>*Připojení napájecího kabelu*

- Nejprve se ujistěte, že je používán správný typ síťového kabelu vyžadovaného pro Vaši oblast.
- Tento monitor má univerzální napájecí zdroj, který dovoluje fungování v 100/ 120V AC nebo 220/240 V AC napět'ové oblasti. Není požadováno uživatelské seřizování.
- Připojte jeden konec kabelu střídavého napájení k adaptéru a připojte druhý konec do elektrické zásuvky.
- Pro jednotku používající 120 V AC: Použijte UL Chránící odpojitelnou soupravu, Model vodiče SVT a dimenzační zástrčku 10 A/125 V.
- Pro jednotku používající 220/240 V AC (mimo USA): Použijte Odpojitelnou Soupravu skládající se z H05VV-F kabelu a dimenzační zástrčku. Odpojitelná souprava by měla mít příslušné bezpečnostní prohlášení pro zemi, ve které bude vybavení nainstalováno.

## <span id="page-12-1"></span>*Bezpečnostní zásady*

- Vyhněte se umístění monitoru, nebo nějakého jiného těžkého předmětu, na sít'ový kabel pro vyhnutí se zničení kabelu.
- Nevystavujte monitor dešti, nadměrnému vlhku nebo prachu.
- Nezakrývejte ventilační zdířky nebo otvory monitoru. Vždy dávejte monitor na místo, kde je dostačující ventilace.
- Vyhněte se umístění monitoru proti jasnému pozadí nebo kde se sluneční světlo nebo jiné zdroje světla mohou odrážet na čelo monitoru. Umístěte monitor právě pod úroveň očí.
- Zacházejte opatrně s monitorem při transportu.
- Vyhýbejte se otřesům nebo poškrábání monitoru, obrazovka je křehká.
- Nezvedejte monitor za základnu, aby nedošlo k poškození monitoru.

## <span id="page-12-2"></span>*Čištění monitoru*

Prosím pečlivě uposlechněte pokyny dole, když čistíte monitor.

- Vždy odpojte monitor před čištěním.
- Používejte měkkou tkaninu pro utírání obrazovky a přední strany a boků.
- **PŘÍMO NA OBRAZOVKU ANI NA OBAL NIKDY NESTŘÍKEJTE ANI NEVYLÉVEJTE ŽÁDNOU KAPALINU.**
- **NA LCD DISPLEJ ANI NA OBAL NEPOUŽÍVEJTE ČISTICÍ PROSTŘEDKY NA BÁZI ČPAVKU NEBO ALKOHOLU.**
- Společnost Acer neponese odpovědnost za škody vyplývající z používání čisticích prostředků na bázi čpavku nebo alkoholu.

## <span id="page-13-0"></span>*Řízení spotřeby*

Monitor bude uveden do módu "Úsporný Režim" řídícím signálem zřadiče displeje, jak je uvedeno jantarovou barvou signalizační LED diody.

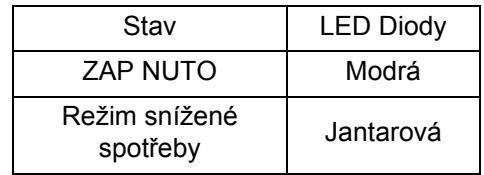

Stavy úsporného režimu budou drženy dokud nebude detekován řídící signál nebo nebude aktivována klávesnice nebo myš. Doba zotavení ze stavu Aktivního Vypnutí zpět do stavu ZAPNUTO je okolo 3 sekund.

## <span id="page-13-1"></span>*DDC*

Pro snadnější instalaci je monitor vybaven vlastností Plug and Play, pokud Váš systém tedy podporuje DDC protokol. DDC (Kanál Zobrazovacích Dat) je komunikační protokol přes který monitor informuje hostitelský systém o svých schopnostech, například, podporované rozlišení a odpovídající časování. Monitor podporuje standard DDC2B.

## <span id="page-14-0"></span>*Popis kolíků konektorů*

19kolíkový kabel signálu pro barevný monitor\*

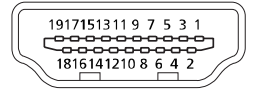

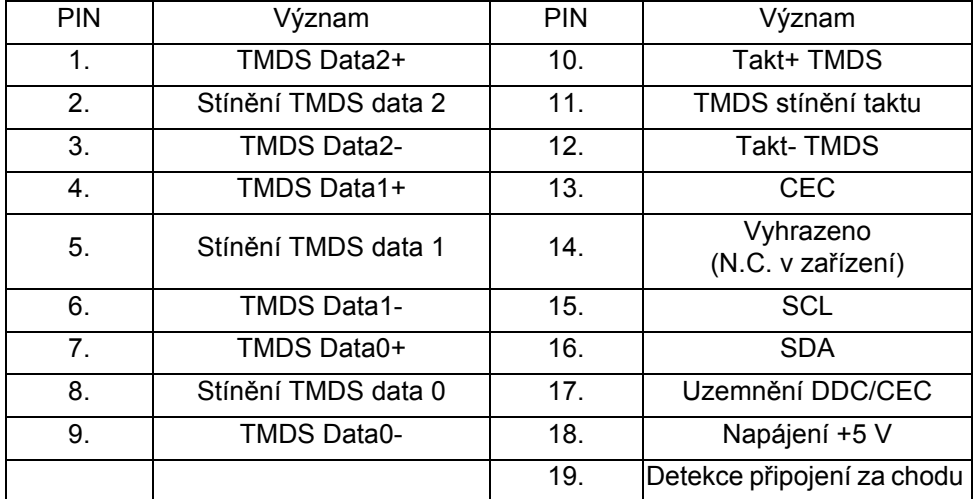

\* pouze pro určité modely

20kolíkový kabel signálu pro barevný monitor\*

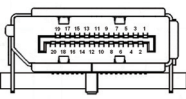

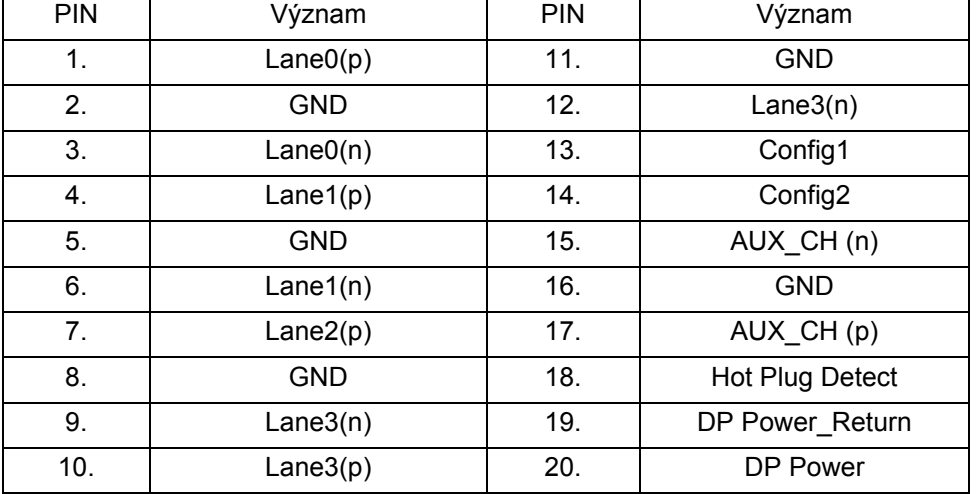

\* pouze pro určité modely

## <span id="page-15-0"></span>*Tabulka standardních frekvencí*

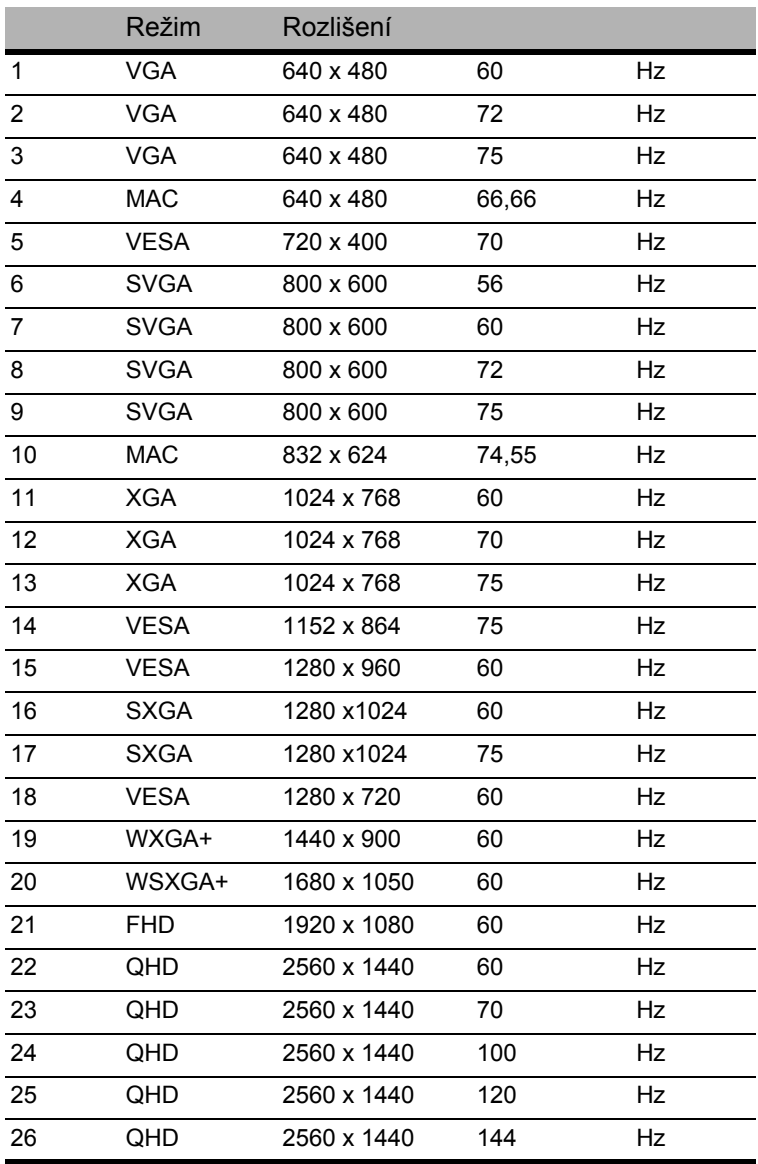

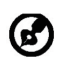

Poznámka: DisplayPort/HDMI záměrně podporují technologii AMD FreeSync a jsou zacíleny na grafická řešení AMD. Pokud jde o další GPU, obraťte se na výrobce grafických karet, zda je podpora možná, nebo ne.

## <span id="page-17-0"></span>*Instalace*

Při instalaci monitoru na Váš hostitelský systém, prosím, postupujte podle kroků níže:

Kroky

- 1. 1-1 Připojte kabel HDMI (pouze u modelu se vstupem HDMI)
	- a. Ujistěte se, že jsou monitor a počítač vypnuté.
	- b. Připoj kabel HDMI k počítači.
	- 1-2 Připojte kabel DP (pouze model se vstupem DP) (volitelný)
		- a. Ujistěte se, že jsou monitor a počítač vypnuté.
		- b. Zapojte kabel DP do počítače.
- 2. Zapojte napájecí kabel monitoru do portu pro napájení na zadní straně monitoru.
- 3. Zapojte napájecí kabely počítače a monitoru do nejbližší elektrické zásuvky.

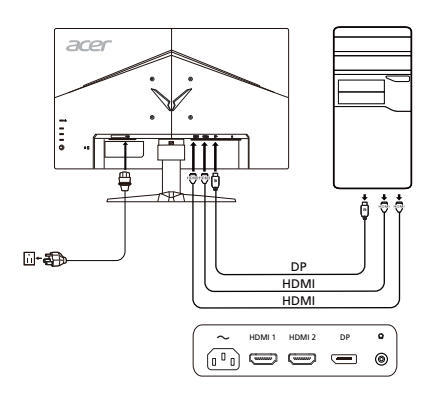

## <span id="page-18-0"></span>*Ovládací prvky* Základní ovládací prvky

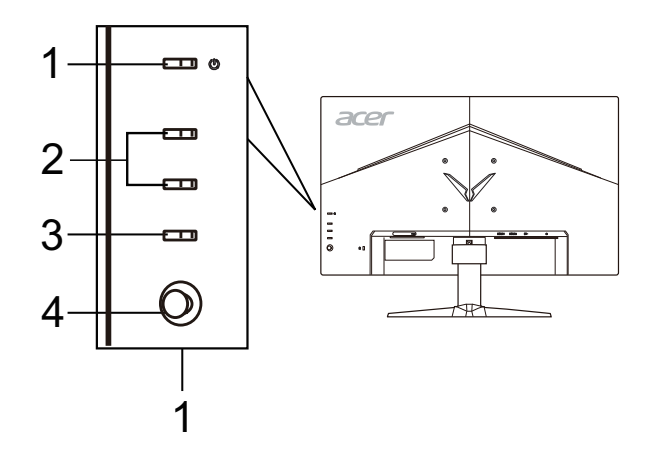

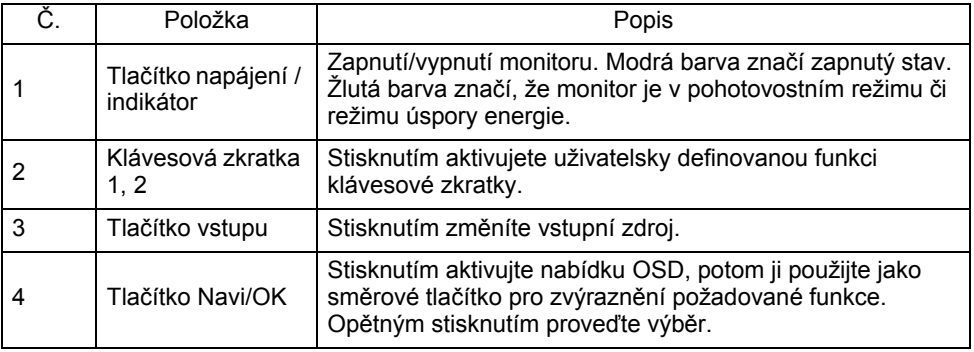

#### Úprava nastavení nabídky na obrazovce (OSD)

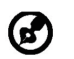

Poznámka: Následující obsah slouží pouze ke všeobecnému použití. Skutečná specifikace produktu se může lišit.

Pro úpravu nastavení vašeho monitoru LCD lze používat nabídku na obrazovce (OSD). Nabídku na obrazovce otevřete stisknutím tlačítka MENU. Pomocí nabídky na obrazovce můžete upravit kvalitu obrazu, polohu nabídky na obrazovce a všeobecná nastavení. Pokud jde o pokročilá nastavení, viz prosím následující stranu:

#### **Hlavní strana**

Výchozí funkce pro tlačítka 1 a 2 je VRB a Brightness (Jas). Pomocí funkce Hot Key Assignment (Přidělení klávesové zkratky) můžete tato tlačítka nastavit na preferované funkce.

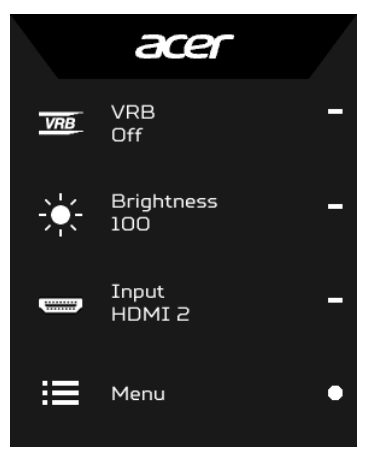

- 1. VRB
- 2. Brightness (Jas)
- 3. Input (Vstup)
- 4. Menu (Nabídka)

#### **Zapnutí a vypnutí režimů**

Na kterékoli stránce funkce stiskněte  $\blacksquare$  pro otevření ovládání režimů a vyberte, který uživatelsky definovaný profil chcete použít (v oddíle OSD najdete více informací).

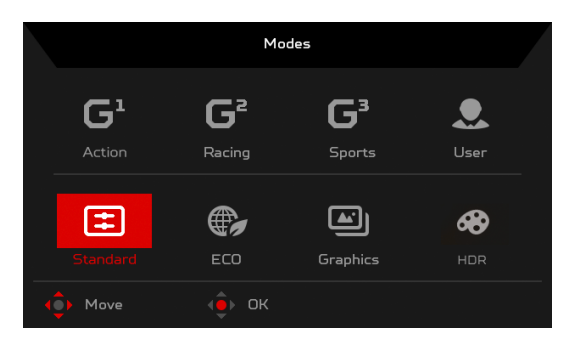

#### **Zapněte VRB nebo vypněte (selektivní modely)**

Otevřete ovládání položky VRB a vyberte nastavení VRB pomocí tlačítka Navi/OK. Po provedení stisknutím tlačítka Navi/OK přejděte zpět o jednu úroveň.

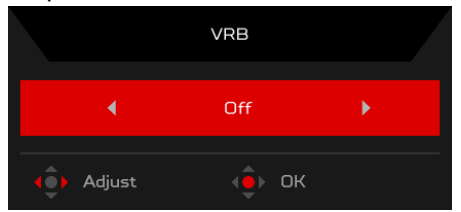

#### **Nastavení Brightness (Jas)**

Otevřete ovládání Brightness (Jas) a vyberte nastavení jasu pomocí tlačítka Navi/ OK. Po provedení stisknutím tlačítka Navi/OK přejděte zpět o jednu úroveň.

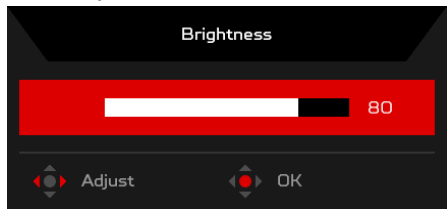

#### **Výběr Input (Vstup)**

Otevřete ovládání Input (Vstup) a vyberte požadovaný vstup. Po provedení stisknutím tlačítka Navi/OK přejděte zpět o jednu úroveň.

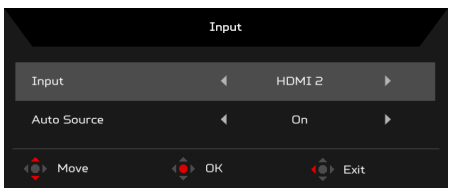

#### Stránka Funkce

Otevřete stránku Funkce a vyberte nabídku funkce a pomocí tlačítka Navi/OK upravte požadovaná nastavení. Po provedení stisknutím tlačítka Navi/OK nebo přejděte zpět o jednu úroveň.

#### **Úprava funkce Picture (Obraz)**

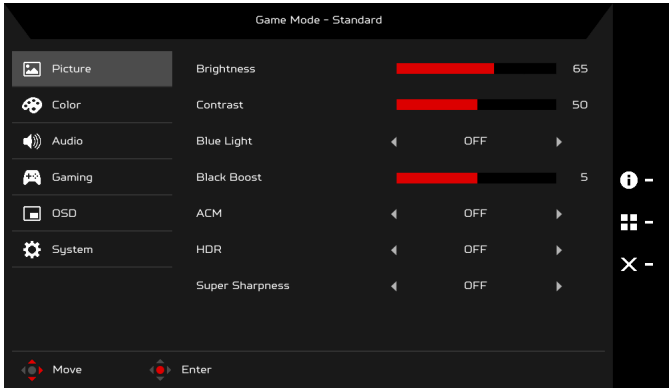

- 1. Nabídku na obrazovce otevřete stisknutím tlačítka MENU.
- 2. Pomocí tlačítka Navi/OK vyberte u OSD možnost Picture (Obraz). Potom přejděte na nastavení, které chcete upravit.
- 3. Pomocí tlačítka Navi/OK upravte posuvníky.
- 4. Brightness (Jas): Upravte jas od 0 do 100.

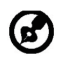

Poznámka: Upraví rovnováhu mezi světlými a tmavými odstíny.

5. Contrast (Kontrast): Upravte kontrast od 0 do 100.

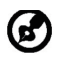

Poznámka: Nastaví rozdíl mezi tmavými a světlými oblastmi.

6. Blue Light (Modré světlo): Odfiltrování modrého světla nastavením různého poměru zobrazení Blue Light (Modré světlo) – 80%, 70%, 60%, 50%.

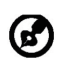

Poznámka: Vyšší hodnoty umožňují více modrého světla. Pro co nejlepší ochranu vyberte nižší hodnotu.

- 7. Black Boost (Posílení černé): Tato funkce posiluje amplitudu úrovní tmavých barev na displeji – černé budou méně černé. Čím vyšší úroveň, tím vyšší posílení.
- 8. ACM: Zapnutí nebo vypnutí ACM. Výchozí nastavení je vypnuto.
- 9. HDR: Off (Vyp.), Auto (Automaticky) nebo HDR-400. Výchozí hodnota je Off (Vyp.). Výběrem možnosti Auto (Automaticky) umožní této funkci automaticky detekovat a zpracovat signál HDR.

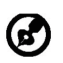

Poznámka:

- 1. Pokud je funkce HDR nastavena na "Auto" (Automaticky), je možnost Režimy automaticky nastavena na "HDR".
- 2. Pokud je funkce HDR nastavena na "Auto" (Automaticky), některé parametry (ACM, Gamma, Contrast (Kontrast), Blue Light (Modré světlo), Color Temperature (Teplota barev), Black Boost (Posílení černé), Grayscale Mode (Režim stupňů šedi), 6-axis Hue (6 os odstínu), 6-axis Saturate (6 os sytosti), a VRB) jsou šedé a zakázané.
- 10. Technologie Super Sharpness (Super ostrost) může simulovat obraz ve vysokém rozlišení zvýšením hustoty pixelů původního zdroje. Obraz tak bude vypadat ostřejší a jasnější.

#### **Nastavení funkce Color (Barvy)**

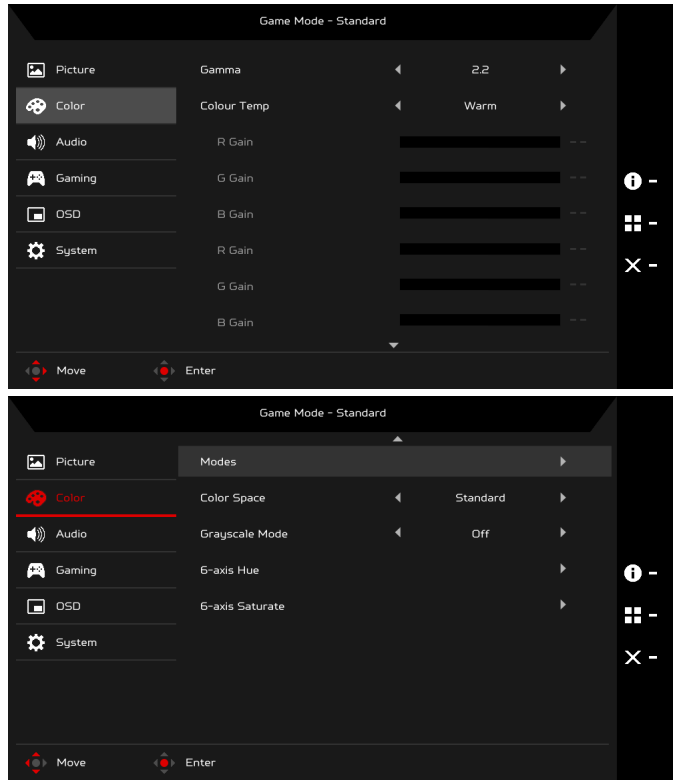

- 1. Nabídku na obrazovce otevřete stisknutím tlačítka MENU.
- 2. Pomocí tlačítka Navi/OK vyberte u OSD možnost Color (Barva). Potom přejděte na nastavení, které chcete upravit.
- 3. Pomocí tlačítka Navi/OK vyberte nastavení.
- 4. Režim Gamma vám umožňuje nastavit svítivost jasu. Výchozí hodnota je 2,2 (standardní hodnota pro Windows).
- 5. Color temperature (Teplota barev): Výchozí hodnota je Warm (Teplá). Vybrat lze možnosti Cool (Studená), Warm (Teplá), Normal (Normální), Bluelight (Modré světlo) nebo User (Uživatelská).
- 6. Modes (Režimy): Vyberte upřednostňovaný režim.

7. Color Space (Barevný prostor): Zvolit lze Standard (Standardní), SMPTE-C, DCI, EBU, HDR, Rec. 709 nebo sRGB.

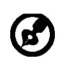

Poznámka:

- 1. Pokud je funkce Color Space (Barevný prostor) nastavena na "HDR", je možnost Režimy automaticky nastavena na "HDR".
- 2. Pokud funkce Color Space (Barevný prostor) není nastavena na "HDR", ie možnost Režimy nastavena na "Standard" (Standardní).
- 8. Grayscale Mode (Režim stupňů šedi): On (Zap.) nebo Off (Vyp.) režimu stupňů šedi.
- 9. 6-axis Hue (6 os odstínu): Umožňuje nastavit odstín červené, zelené, modré, žluté, purpurové a azurové.
- 10. 6-axis Saturate (6 os sytosti): Umožňuje nastavit sytost červené, zelené, modré, žluté, purpurové a azurové.

#### **Úprava položky Audio (Zvuk)**

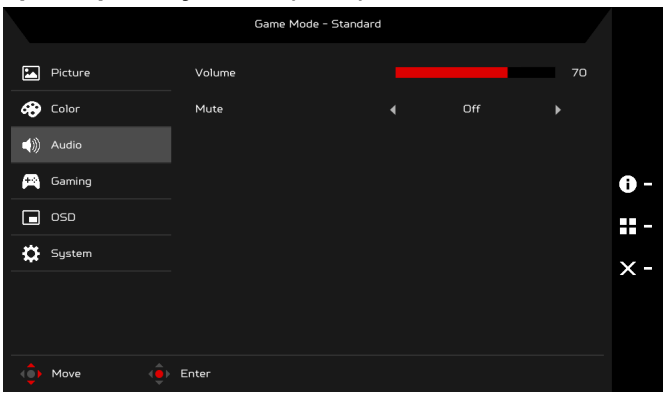

- 1. OSD otevřete stisknutím tlačítka MENU.
- 2. Pomocí tlačítka Navi/OK vyberte Audio (Zvuk) z OSD. Potom přejděte na nastavení, které chcete upravit.
- 3. Pomocí tlačítka Navi/OK upravte posuvníky.
- 4. Volume (Hlasitost): Slouží k nastavení hlasitosti.
- 5. Mute (Ztlumit): Vyberte možnost On (Zap.) nebo Off (Vyp.).

#### **Úprava položky Gaming (Hry)**

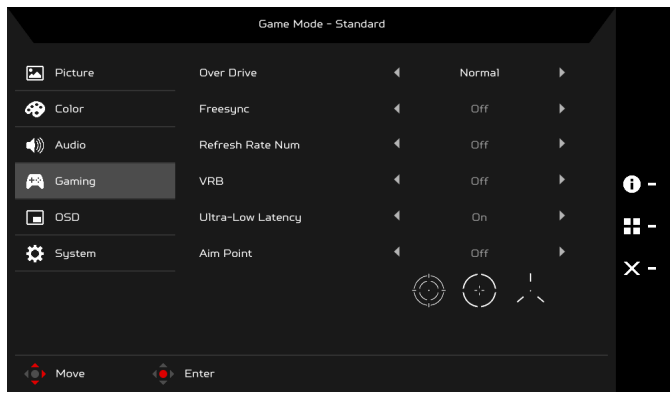

- 1. OSD otevřete stisknutím tlačítka MENU.
- 2. Pomocí tlačítka Navi/OK vyberte Gaming (Hry) z OSD. Potom přejděte na nastavení, které chcete upravit.
- 3. Pomocí tlačítka Navi/OK upravte posuvníky.
- 4. Over Drive (Overdrive): Vyberte možnost Off (Vyp.), Normal (Normální) nebo Extreme (Extrémní).

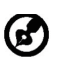

Poznámka:

- 1. Je-li FreeSync nastaven na "zapnuto", volba Over Drive se automaticky nastaví na "normální".
- 2. Je-li FreeSync nastaven na "vypnuto", uživatel může nastavit Over Drive na některé ze tří nastavení včetně: (a) extrémní (b) normální (c) vypnuto.
- 5. FreeSync: Vyberte možnost On (Zap.) nebo Off (Vyp.). FreeSync je k dispozici pouze pro grafické karty s podporou AMD.
- 6. Refresh Rate Num (Obnovovací frekvence): Zobrazení aktuální obnovovací frekvence panelu na obrazovce.
- 7. VRB: Pokud je funkce VRB Normal (Normální) nebo Extreme (Extrémní), poskytuje ostřejší a jasnější dynamický obraz; výchozí hodnota je Off (Vyp.).
	- VRB nepodporuje režim PIP/PBP ani režim HDR. (selektivní modely)
	- Pokud je funkce VRB Normal (Normální) nebo Extreme (Extrémní), funkce FreeSync se automaticky vypne.
	- VRB bude mít dopad na jas následujících položek: Logo, muška, zpráva a ikona vstupu.
		- Funkce VRB závisí na maximální obnovovací frekvenci monitoru. U monitorů podporujících až 144 Hz je VRB k dispozici, pokud je obnovovací frekvence nastavena na 100 nebo 120 Hz.
- 8. Ultra-Low Latency (Ultranízká latence): Výběrem možnosti On (Zap.) urychlíte dobu zpracování procesu přepnutí displeje.

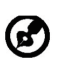

- Poznámka:
- 1. Pokud je funkce FreeSync nastavena na "ON" (ZAP.), pak je Ultra-Low Latency (Ultranízká latence) automaticky zapnuta a zobrazená šedivě.
- 2. Funkce Ultra-Low Latency (Ultranízká latence) není podporována v rozlišeních pod 800 x 600.
- 9. Aim Point (Muška): Na obrazovce se zobrazí Aim point (Muška) pro střílecí hry.

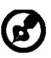

Poznámka: Aim Point (Muška) není podporována v režimu PBP.

#### **Úprava OSD**

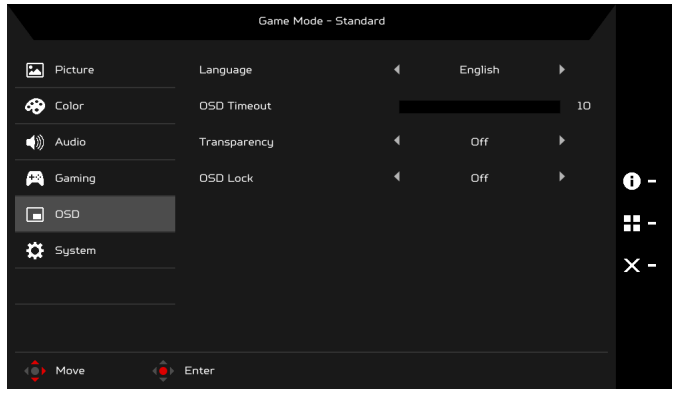

- 1. Nabídku na obrazovce otevřete stisknutím tlačítka MENU.
- 2. Pomocí tlačítka Navi/OK vyberte OSD z OSD. Potom přejděte na nastavení, které chcete upravit.
- 3. Pomocí tlačítka Navi/OK upravte posuvníky.
- 4. Language (Jazyk): Nastavení jazyka nabídky OSD.
- 5. OSD Timeout (Časový limit OSD): Upravte prodlevu před vypnutím nabídky OSD.
- 6. Transparency (Průhlednost): Výběr Transparency (Průhlednosti) při používání režimu her. Průhlednost může být 0% (OFF (VYP.)), 20%, 40%, 60% nebo 80%.
- 7. OSD Lock (Zámek OSD): Funkce OSD Lock (Zámek OSD) se používá k tomu, aby nebylo možné nechtěně stisknout tlačítko OSD. Pro odstranění zprávy OSD Lock (Zámku OSD) stiskněte a přidržte tlačítko Navi/OK na 3 sekundy, dokud zpráva nezmizí. Pokud zpráva OSD Lock (Zámku OSD) zůstane, zjistěte, zda tlačítko Navi/OK není zaseknuté.

#### **Úprava položky System (Systém)**

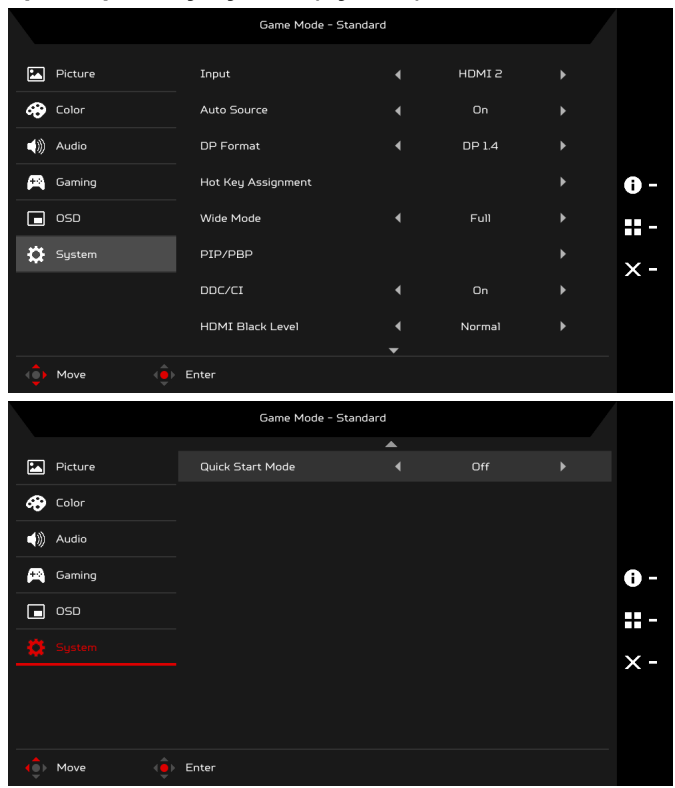

- 1. OSD otevřete stisknutím tlačítka MENU.
- 2. Pomocí tlačítka Navi/OK vyberte System (Systém) z OSD. Potom přejděte na nastavení, které chcete upravit.
- 3. Pomocí tlačítka Navi/OK vyberte nastavení.
- 4. Input (Vstup): Vyberte zdroj z dostupného vstupního zdroje.
- 5. Auto Source (Automatický zdroj): Automaticky vyhledává dostupné vstupní zdroje.
- 6. DP format (Formát DP): Můžete si vybrat používaný DP format (Formát DP). Výchozí hodnota je nastavena na DP1.4.
- 7. Hotkey Assignment (Přidělení klávesové zkratky): Vyberte funkci Hotkey 1 (klávesové zkratky 1) nebo Hotkey 2 (klávesové zkratky 2).
- 8. Wide Mode (Širokoúhlý režim): Můžete si vybrat používaný poměr stran. Nabízí se Full (Celá), Aspect (Poměr stran) a 1:1.
- 9. PIP/PBP: Možnosti pro režim PIP/PBP jsou Off (Vyp.), PIP Large (PIP velký), PIP Small (PIP malý) a PBP. Upravit lze také PIP Position (Poloha PIP), Sub Source (Vedlejší zdroj), Source Swap (Přepnutí zdroje) a Audio Source (Zvukový zdroj).
- 10. DDC/CI: Umožňuje nastavení monitoru prostřednictvím softwaru v počítači.

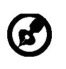

Poznámka: DDC/CI je zkratka pro rozhraní Display Data Channel/ Command Interface, které umožňuje odesílání ovládacích prvků monitoru prostřednictvím softwaru.

- 11. HDMI Black Level (Úroveň černé HDMI): Můžete vybrat úroveň černé zdroje HDMI. Možnosti jsou Normal (Normální) a Low (Nízká).
- 12. Quick Start Mode (Režim rychlého spuštění): Rychlé zapnutí monitoru.

#### **Informace o produktu**

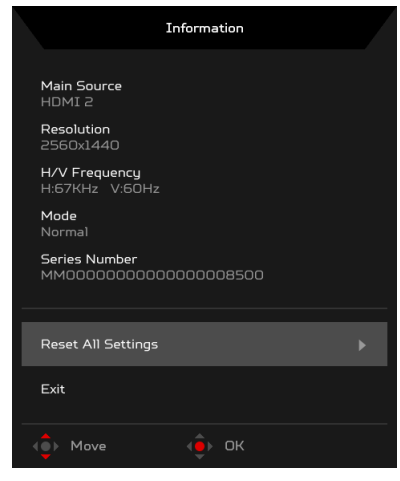

- 1. Na libovolné stránce funkce stiskněte tlačítko pro otevření OSD.
- 2. Reset All Settings (Resetovat všechna nastavení): Obnovení veškerých nastavení na výchozí hodnoty z výroby.

## <span id="page-30-0"></span>*Odstraňování problémů*

Před odesláním Vašeho LCD monitoru na opravu, prosím projděte níže uvedený seznam řešení problémů pro vlastní diagnostiku závad. (Režim HDMI/DP)

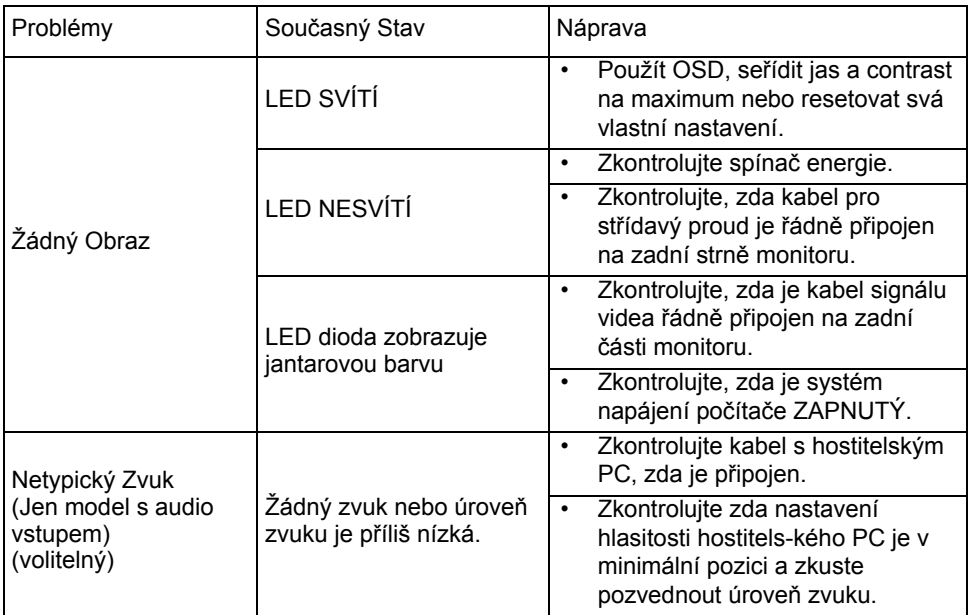

# CE

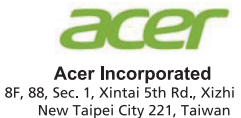

## **Declaration of Conformity**

We,

**Acer Incorporated** 

8F, 88, Sec. 1, Xintai 5th Rd., Xizhi, New Taipei City 221, Taiwan

And.

Acer Italy s.r.l. Via Lepetit, 40, 20020 Lainate (MI) Italy Tel: +39-02-939-921, Fax: +39-02 9399-2913 www.acer.it

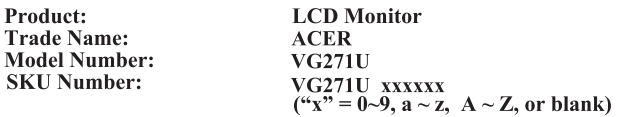

We, Acer Incorporated, hereby declare under our sole responsibility that the product described above is in conformity with the relevant Union harmonization legislations as below Directive and following harmonized standards and/or other relevant standards have been applied:

#### ⊠ EMC Directive: 2014/30/EU

⊠ EN55032:2012/AC:2013 Class B ⊠ EN55032:2015/AC:2016 Class B ⊠ EN61000-3-2:2014 Class D

⊠ EN 55024:2010 ⊠ EN61000-3-3:2013

⊠ LVD Directive: 2014/35/EU

⊠ EN 60950-1:2006/A11:2009/A1:2010/A12:2011/A2:2013

⊠ RoHS Directive: 2011/65/EU

⊠ EN 50581:2012

⊠ ErP Directive: 2009/125/EC

⊠ Regulation (EC) No. 1275/2008; EN 50564:2011

Year to begin affixing CE marking: 2019.

Rutin

RU Jan / Sr. Manager Acer Incorporated (Taipei, Taiwan)

Feb. 20, 2019 **Date** 

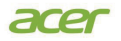

**Acer America Corporation** 333 West San Carlos St., Suite 1500 San Jose, CA 95110 U. S. A. Tel : 254-298-4000 Fax : 254-298-4147 www.acer.com

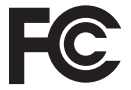

#### **Federal Communications Commission Declaration of Conformity**

This device complies with Part 15 of the FCC Rules. Operation is subject to the following two conditions: (1) this device may not cause harmful interference, and (2) this device must accept any interference received, including interference that may cause undesired operation.

The following local Manufacturer /Importer is responsible for this declaration:

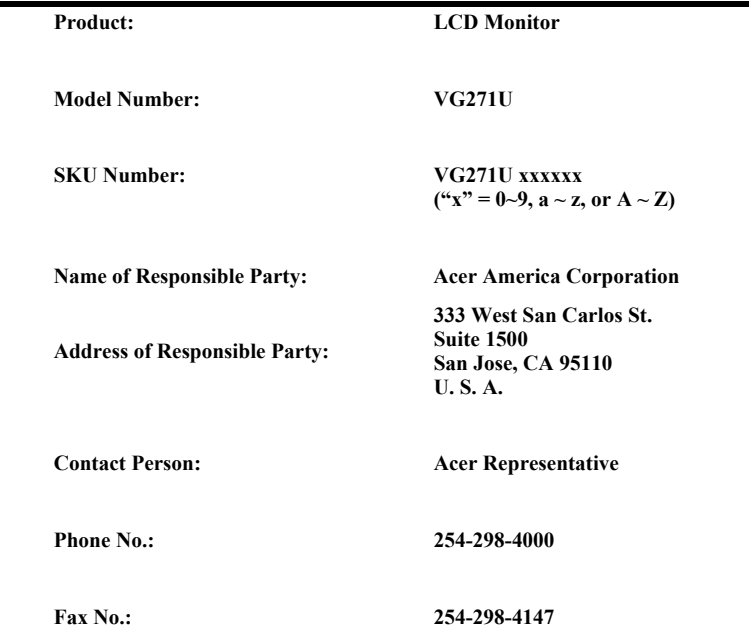